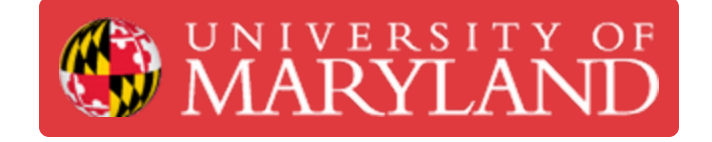

# **ProtoMat S64**

The first step of PCB fabrication is to drill the vias and fiducials.

**Written By: Jimmy Nolan**

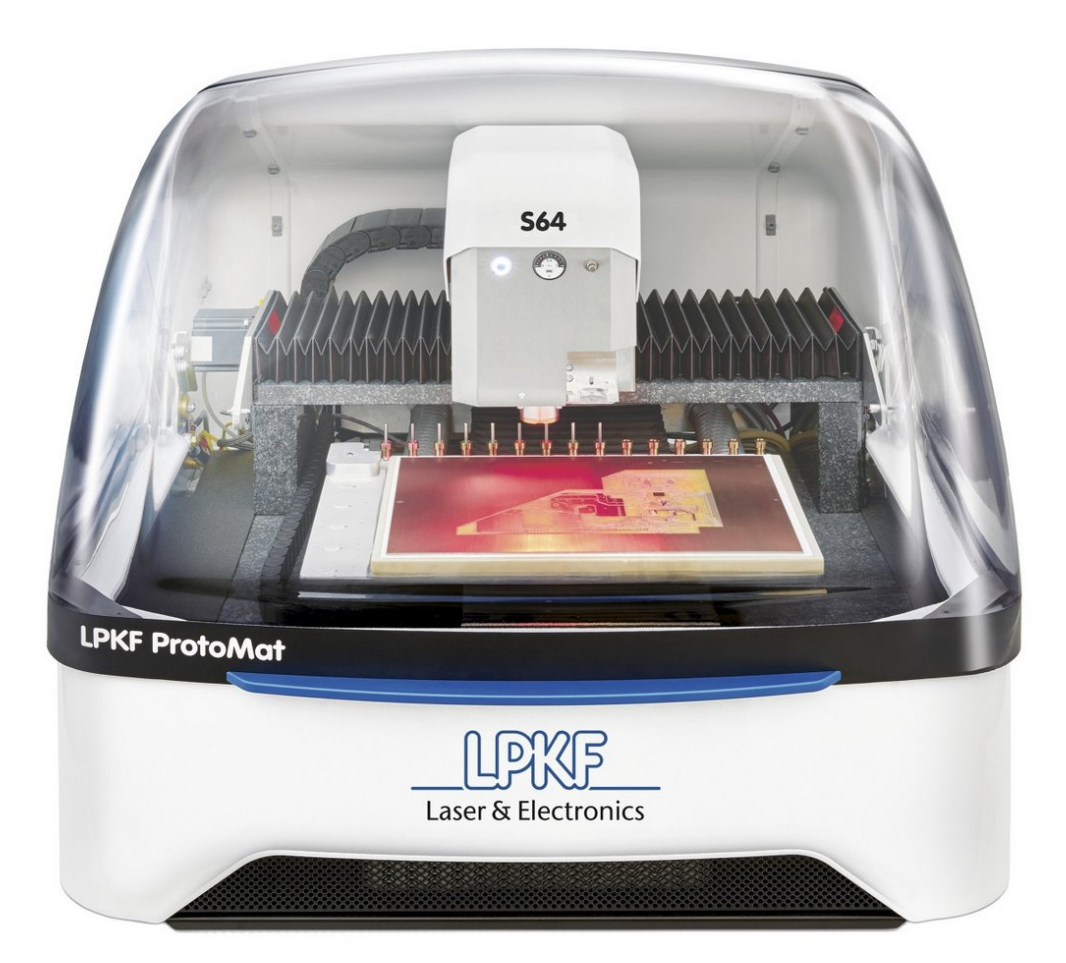

### **Step 1 — Machine Basics Exterior**

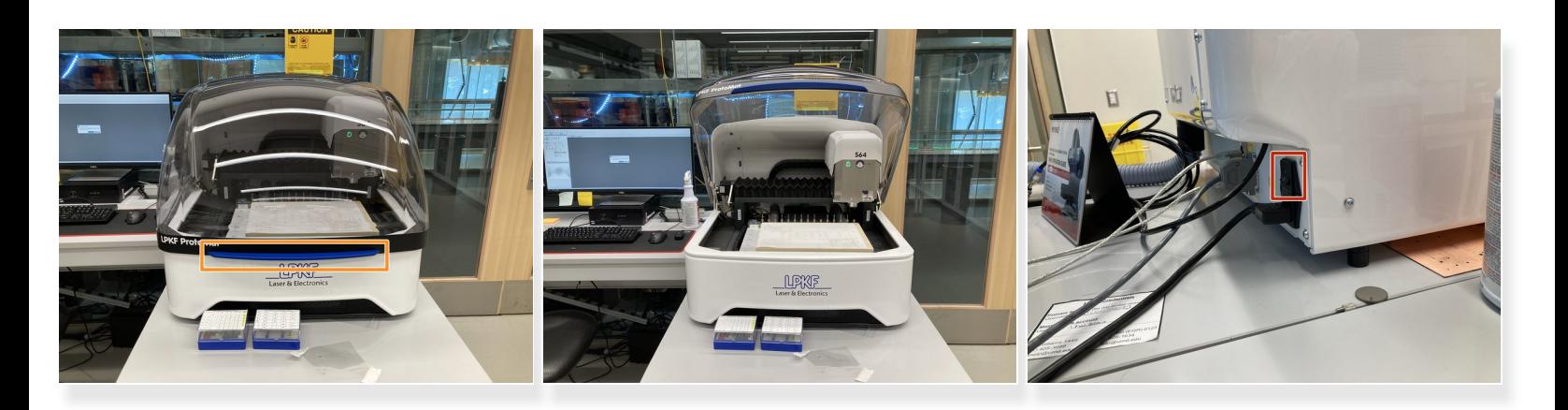

- Handle on the front is used to open and close the front shield
- Power button is located on the back side of the machine

### **Step 2 — Machine Basics Interior**

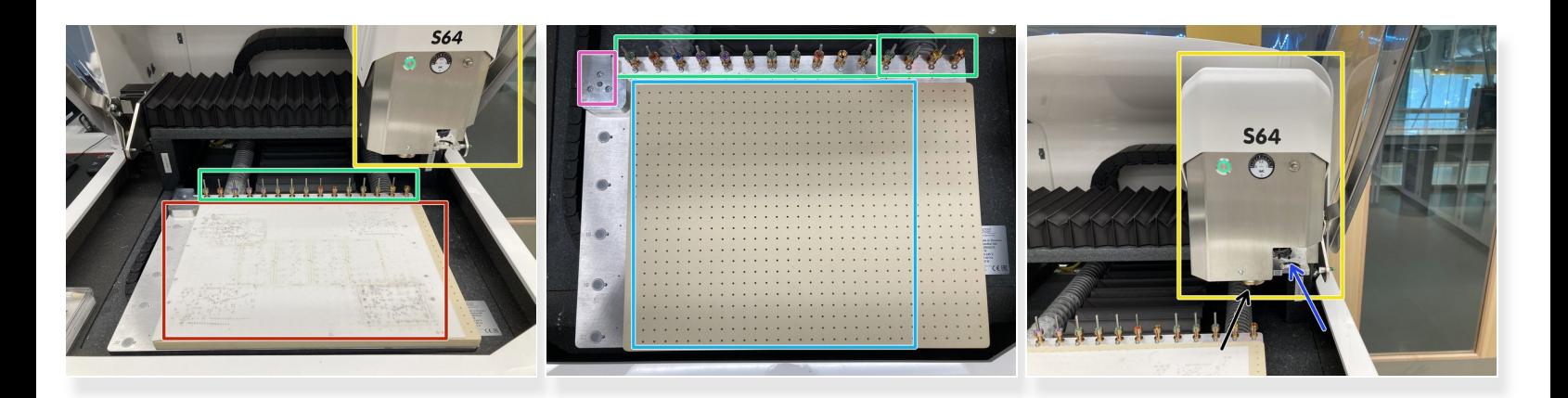

- **Air permeable material** used to protect the vacuum table
- **Tool Holder** holds tools and allows for automatic tool changing
- **Machine Head** for lack of a better term, but moves side to side, hold tools, and is responsible for milling  $\bullet$
- **Vacuum Table** provides a vacuum that holds the PCB down
- **Tool Calibration Area** the S64 uses this block to set the Z height of the cutting tool
- **Camera** used to focus on cut marks and find fiducials on the board
- **Tool Collet** holds the cutting tool

## **Step 3 — Cutting Tools**

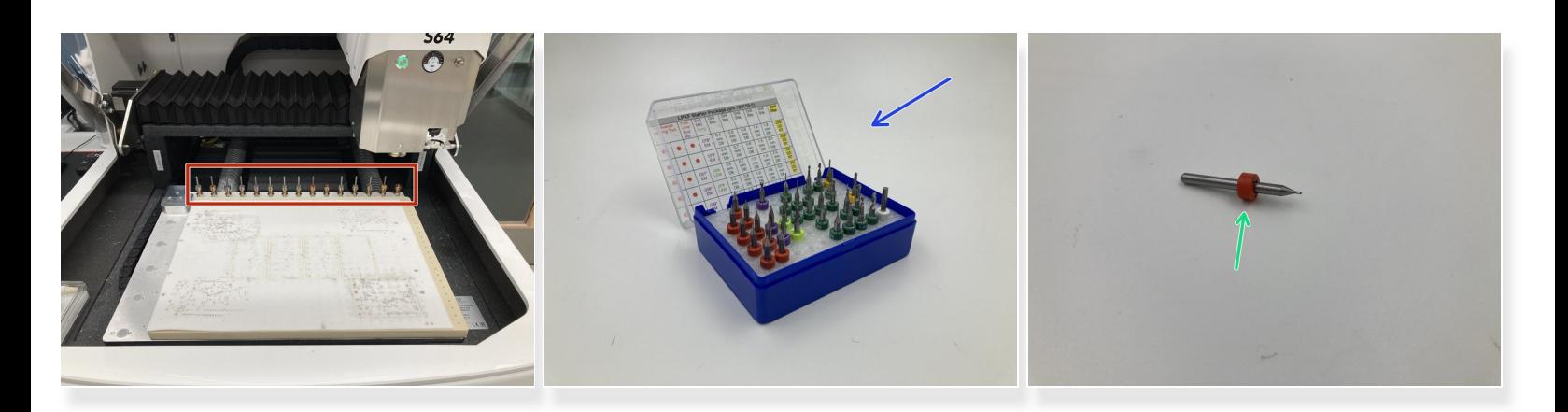

- Held in the tool changer
- Extra Tools and tools of different sizes are held in cases
- Each tool has a color marker to determine type and size

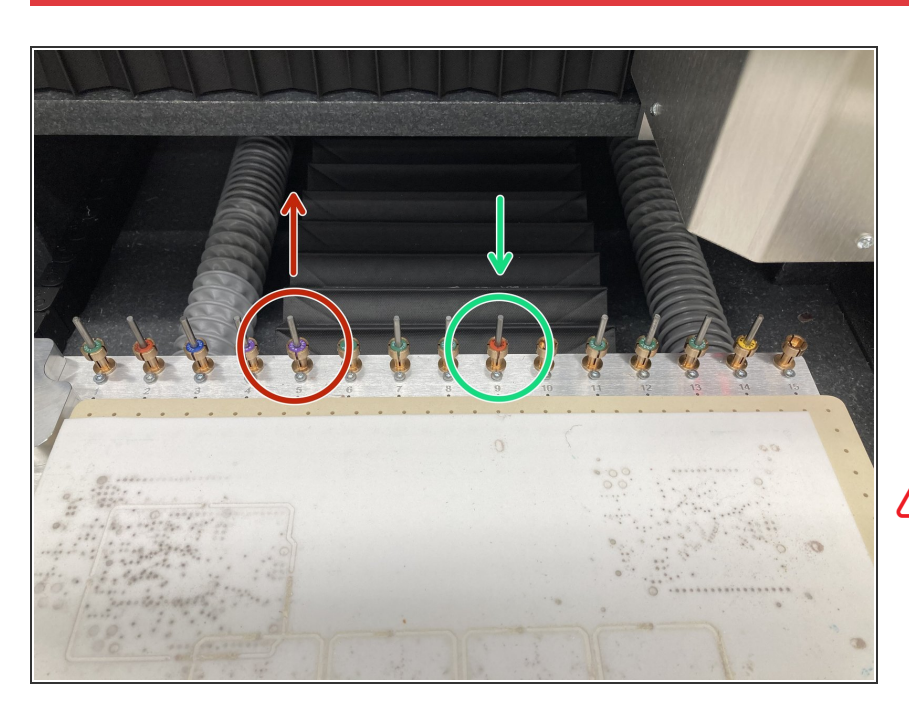

# **Step 4 — Changing tools in the Tool Holder**

- To remove tools, simply pull it out of the holder  $\bullet$
- To replace, simply place the tool in the holder with the tip pointing down  $\bullet$ 
	- Make sure the tool pressed down so that the top of the colored label is flush with the top of the holder
- **A** Only change tools when using CircuitPro; it keeps track of which tools are currently in the holder and their conditions

## **Step 5 — Mounting Materials**

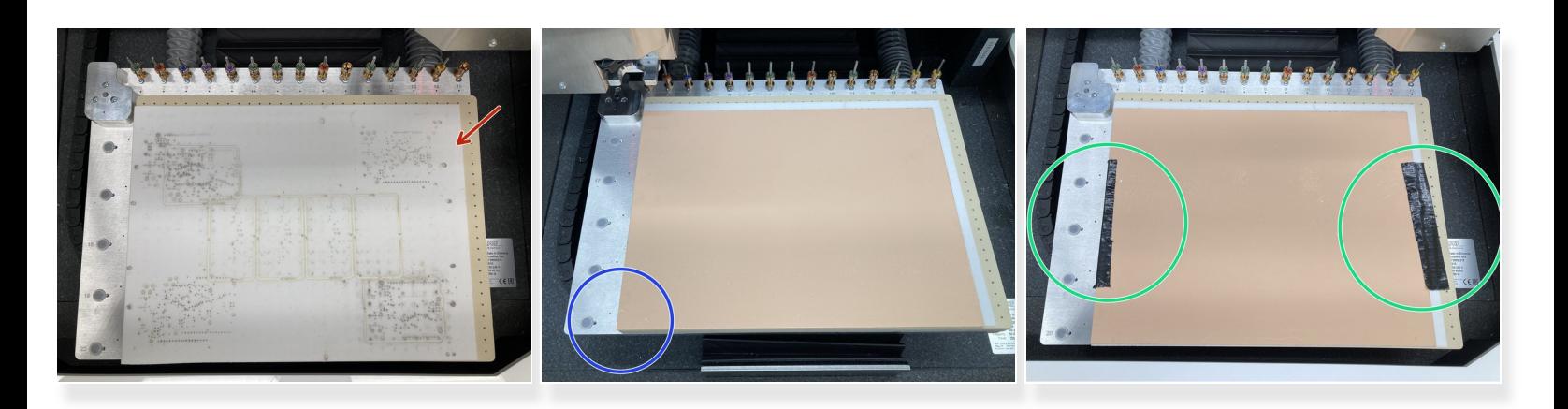

- Make sure air permeable sheet is on the S64
- Place board material on the sheet with the bottom left corners lined up
- Tape the sides of the material down
- $(i)$  The board is now ready for milling

#### **Step 6 — Next Steps**

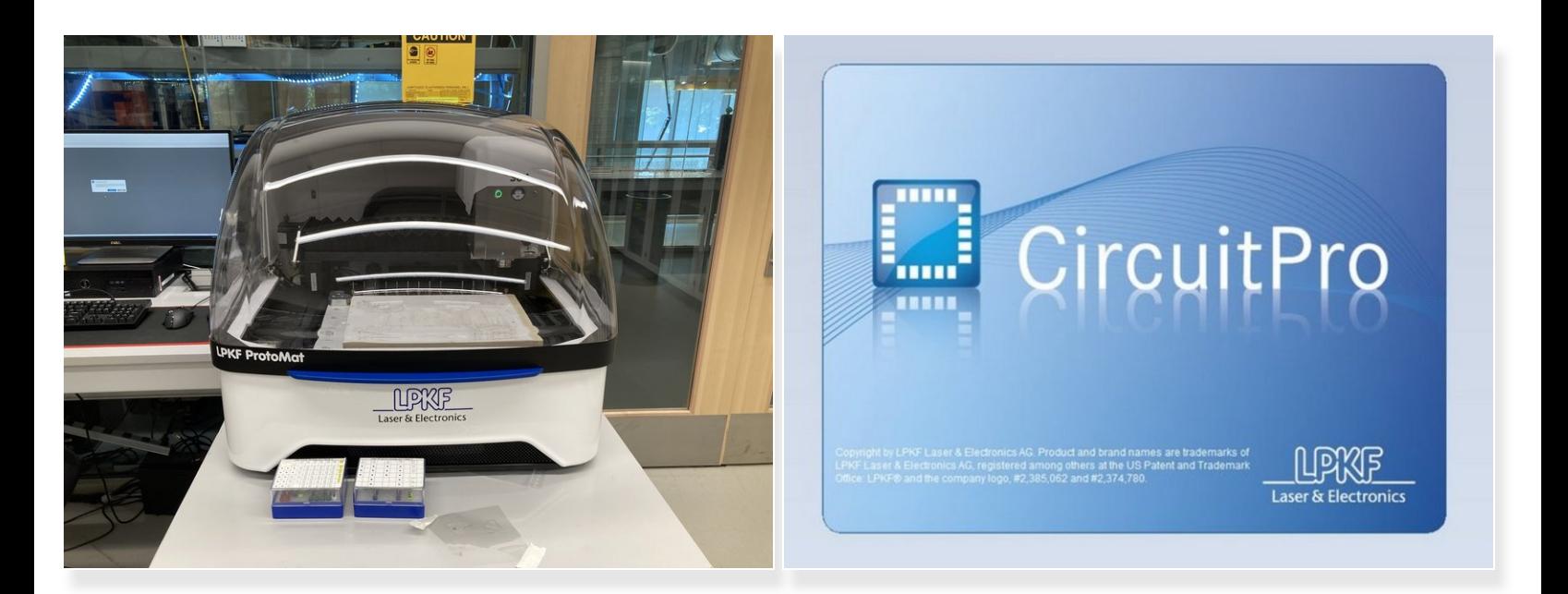

- You now know enough to begin operating the ProtoMat S64
- Read this guide in order to set up a PCB using [CircuitPro](https://dozuki.umd.edu/Guide/Setting+Up+Prints+with+CircuitPro/460)